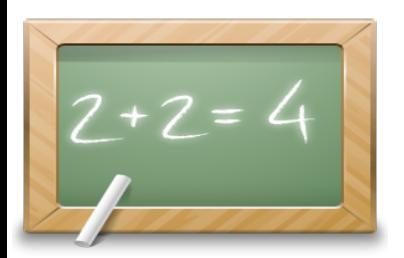

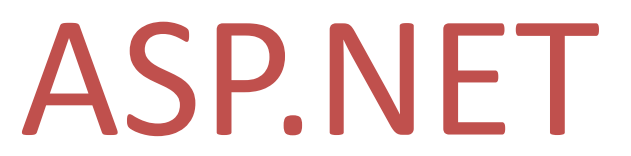

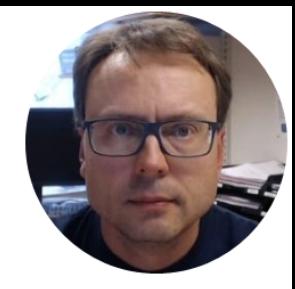

## Create a Database Web Form App

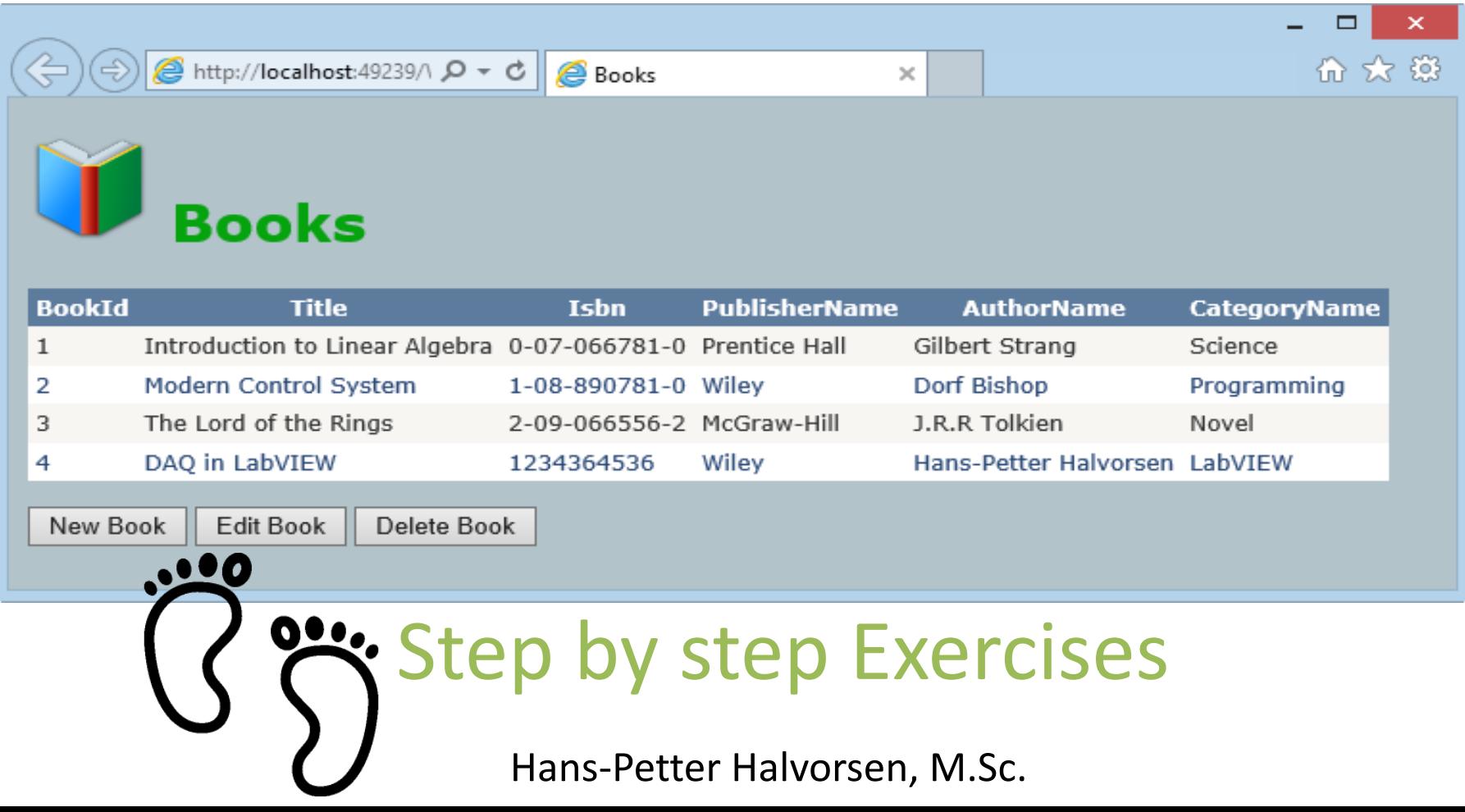

## Software Needed in the Exercises

- 1. ERwin (Database Design Tool)
- 2. SQL Server (Database System)
- 3. Visual Studio/C# (Programming)

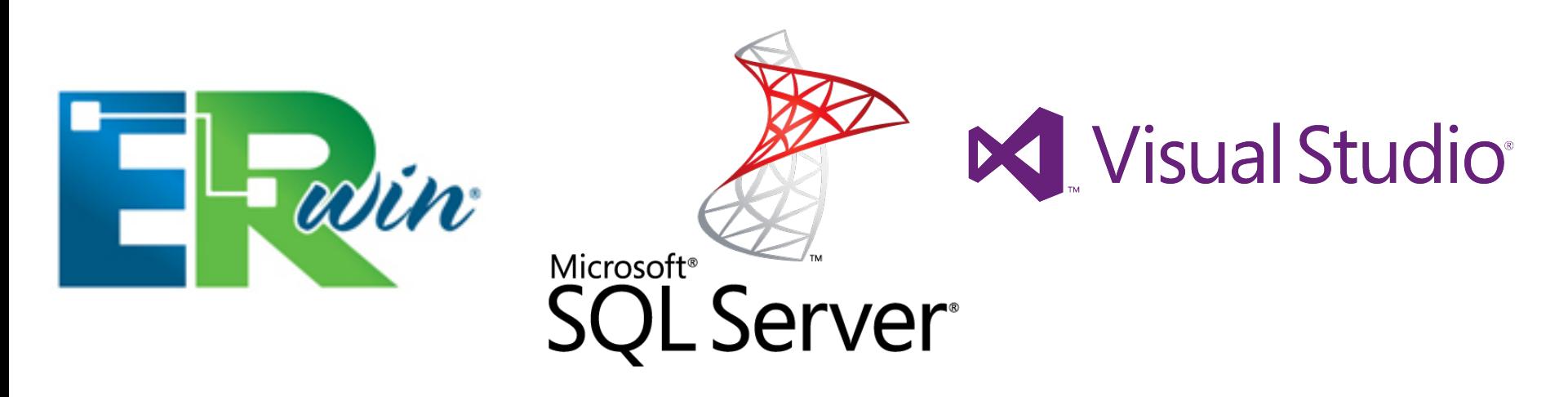

## ASP.NET WebForm App

#### This is the WebForm App we are going to create in this Tutorial:

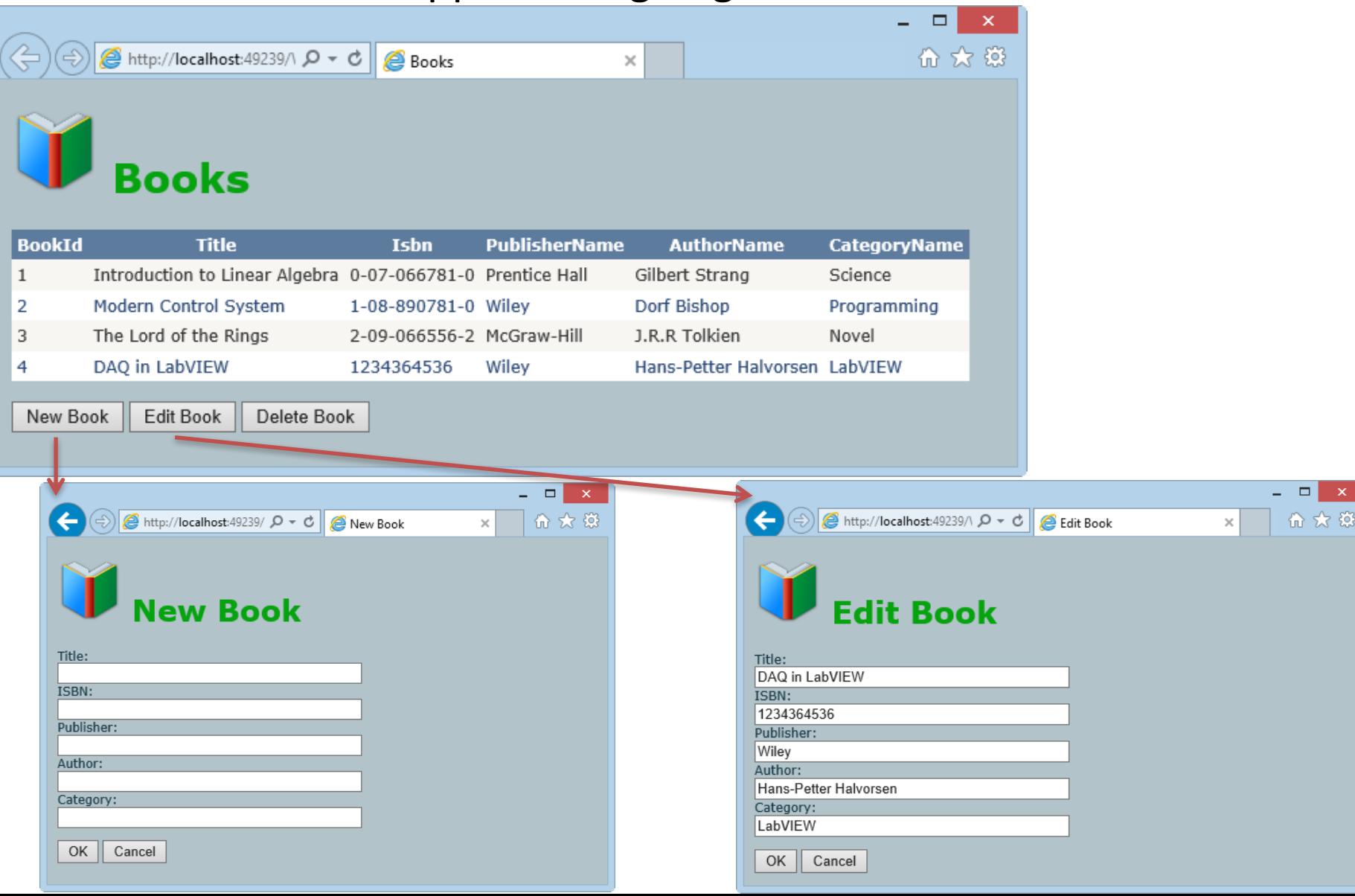

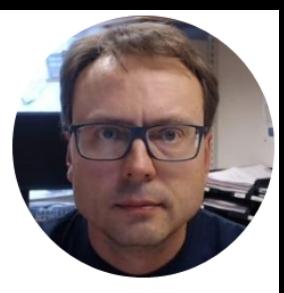

# Database Design in ERwin

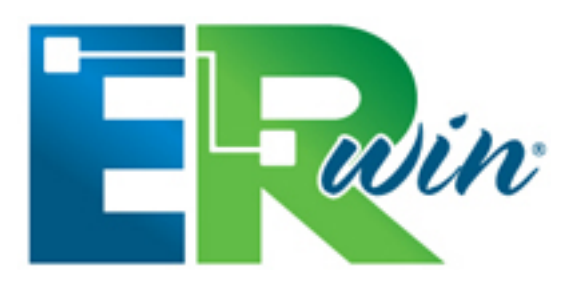

Hans-Petter Halvorsen, M.Sc.

## Database Design – ER Diagram

ER Diagram (Entity-Relationship Diagram) 

- Used for Design and Modeling of Databases.
- **Specify Tables and relationship** between them (**Primary Keys** and **Foreign Keys**) **Table Name**

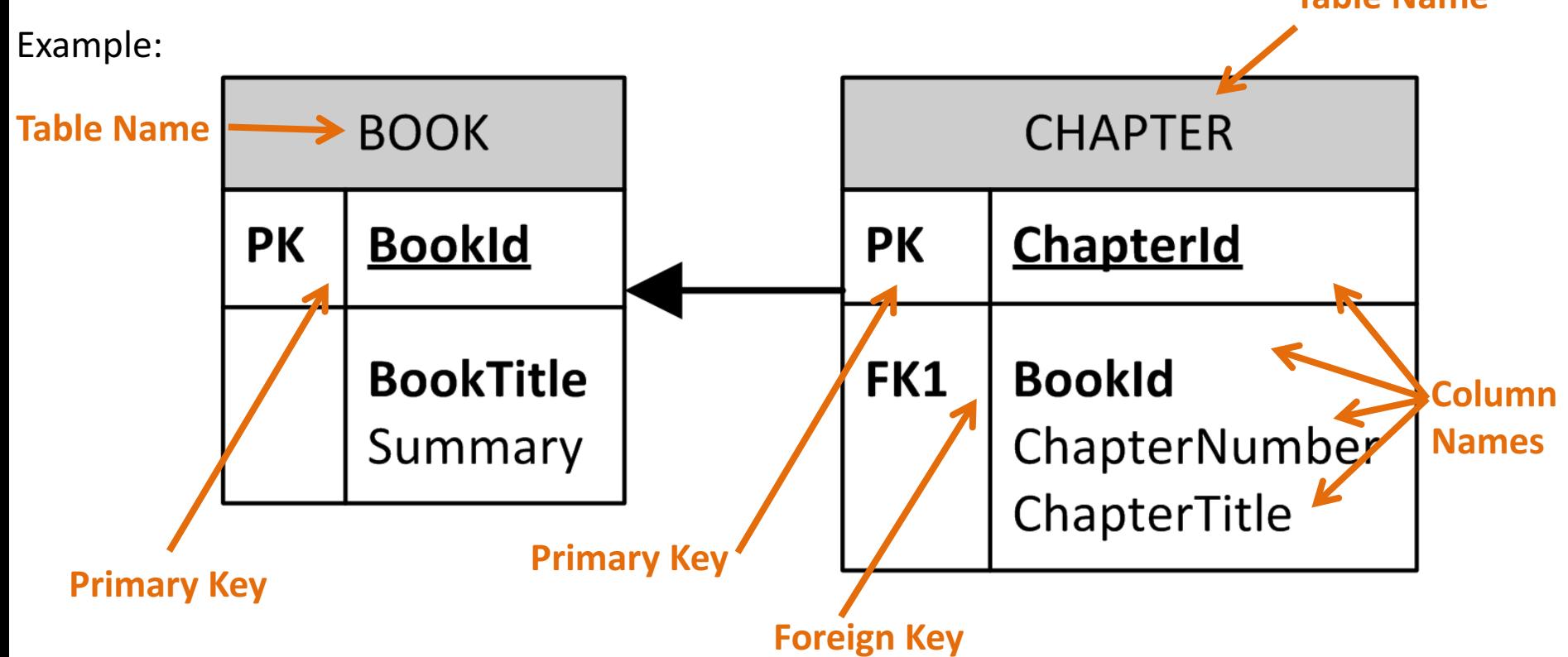

**5** Relational Database. In a relational database all the tables have one or more relation with each other using Primary Keys (PK) and Foreign Keys (FK). Note! You can only have one PK in a table, but you may have several FK's.

## Database Design Tools

- Visio
- PowerDesigner
- CA ERwin
	- CA ERwin Data Modeler Community Edition
	- Community Edition is Free, 25 objects limit
	- $-$  Support for Oracle, SQL Server, MySQL, ODBC, Sybase
- Toad Data Modeler
- A Simple designer is also included with SQL Server (physical model, not logical model)
- etc.

## Database - "Best Practice"

- Tables: Use upper case and singular form in table names not plural, e.g., "STUDENT" (not students)
- Columns: Use Pascal notation, e.g., "StudentId"
- **Primary Key**:
	- If the table name is "COURSE", name the Primary Key column "CourseId", etc.
	- "Always" use Integer and Identity(1,1) for Primary Keys. Use UNIQUE constraint for other columns that needs to be unique, e.g. RoomNumber
- Specify **Required** Columns (NOT NULL) i.e., which columns that need to have data or not
- Standardize on few/these Data Types: *int*, *float*, *varchar(x)*, *datetime*, *bit*
- Use English for table and column names
- Avoid abbreviations! (Use RoomNumber not RoomNo, RoomNr, ...)

## Database

#### This is our Example Database (Designed with ERwin)

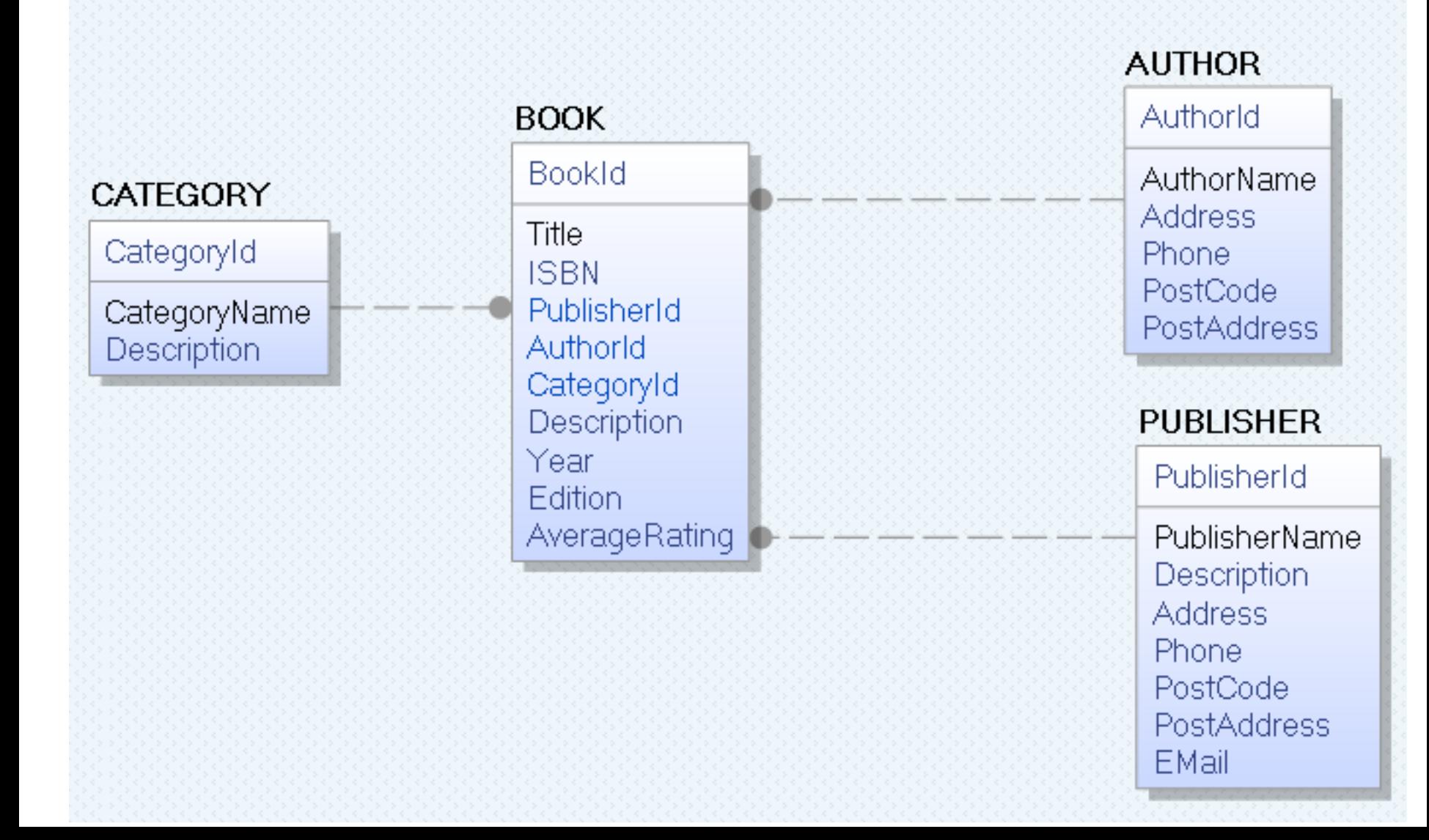

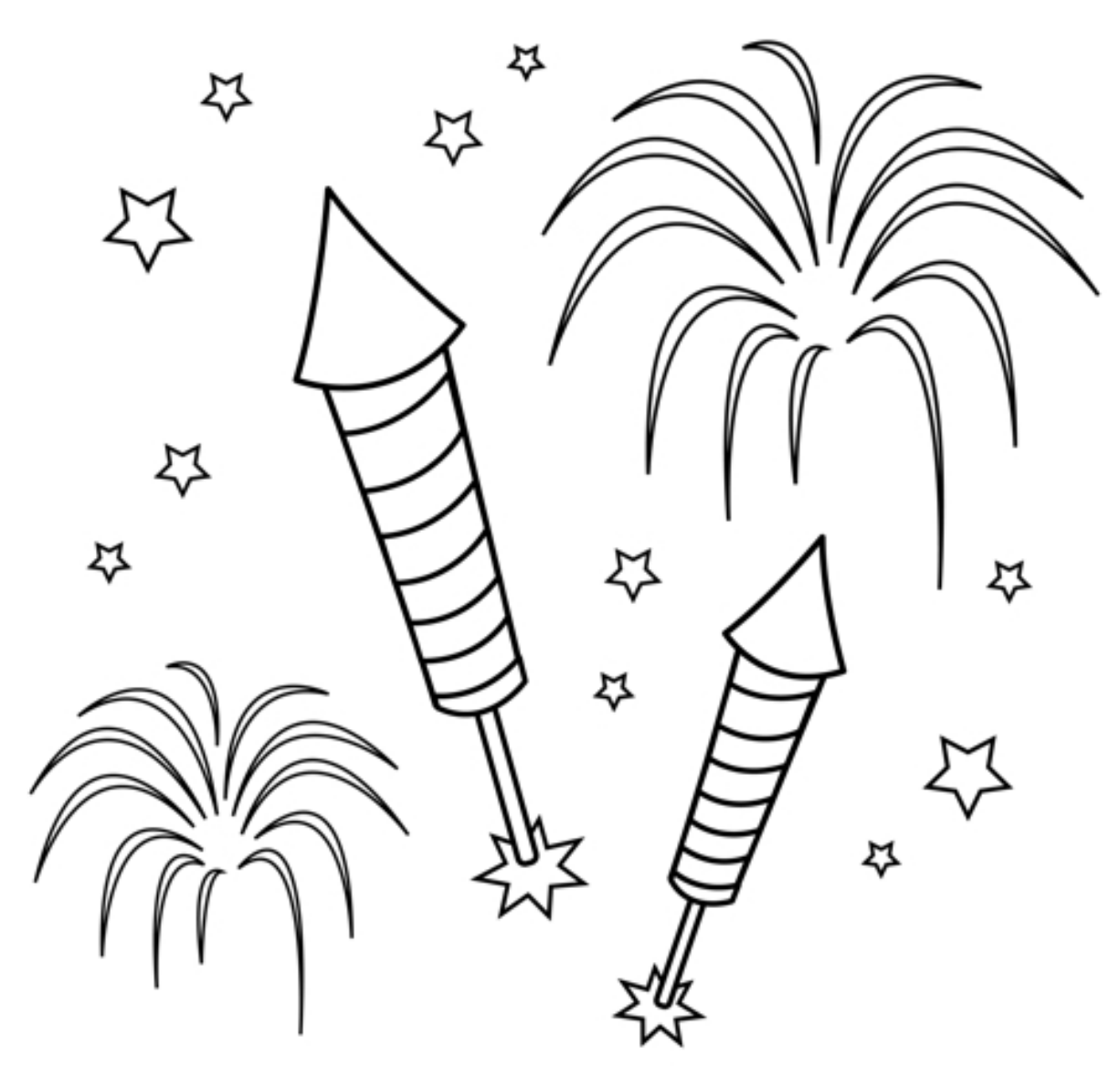

You are finished with the Exercise

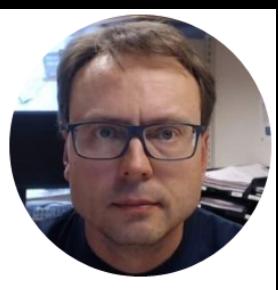

# **Microsoft**® **SQL Server®**

#### Create Database, Tables, Views and Stored Procedures

Hans-Petter Halvorsen, M.Sc.

## Microsoft SQL Server – Management Studio

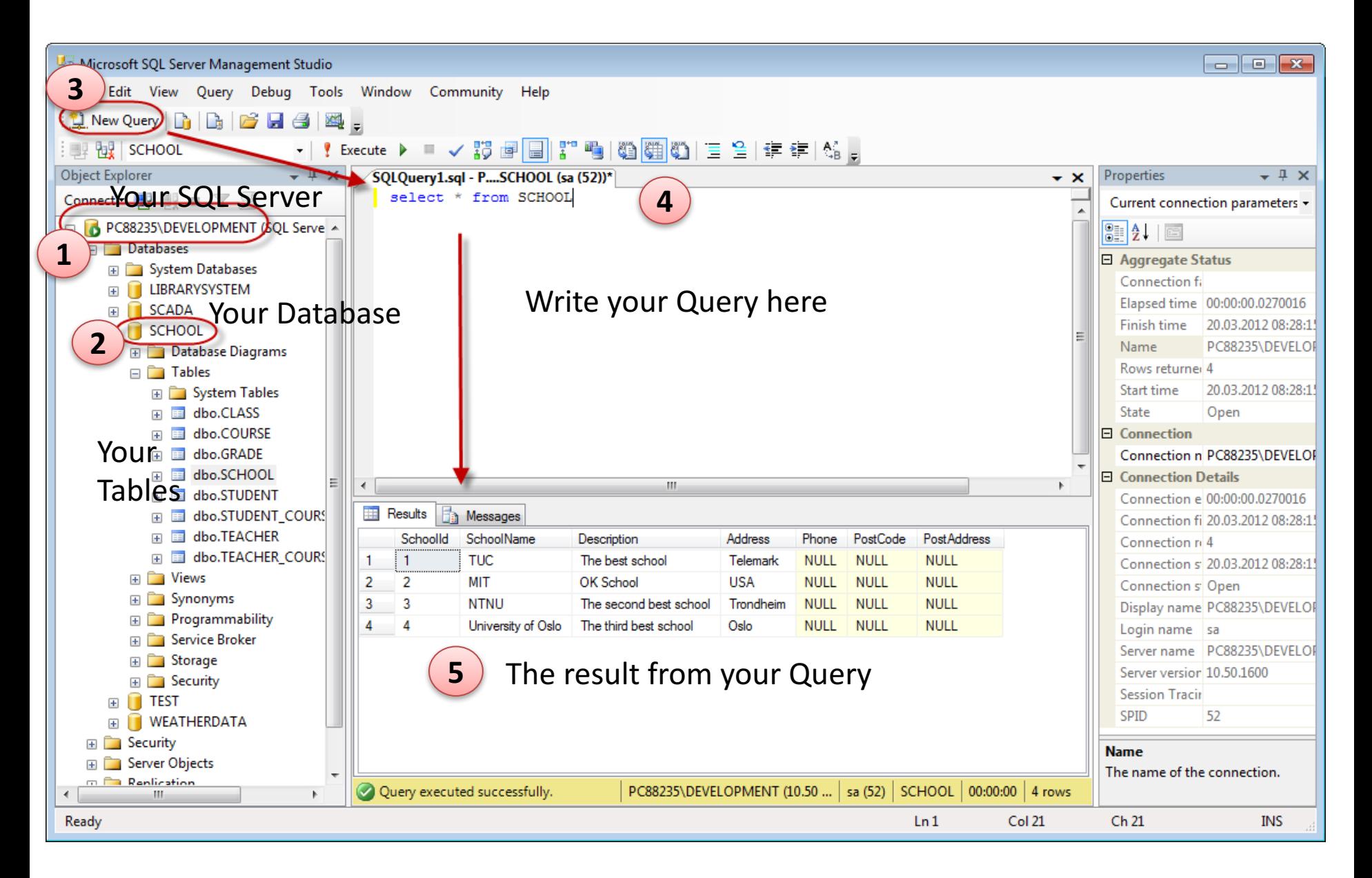

## Microsoft SQL Server - Tips and Tricks

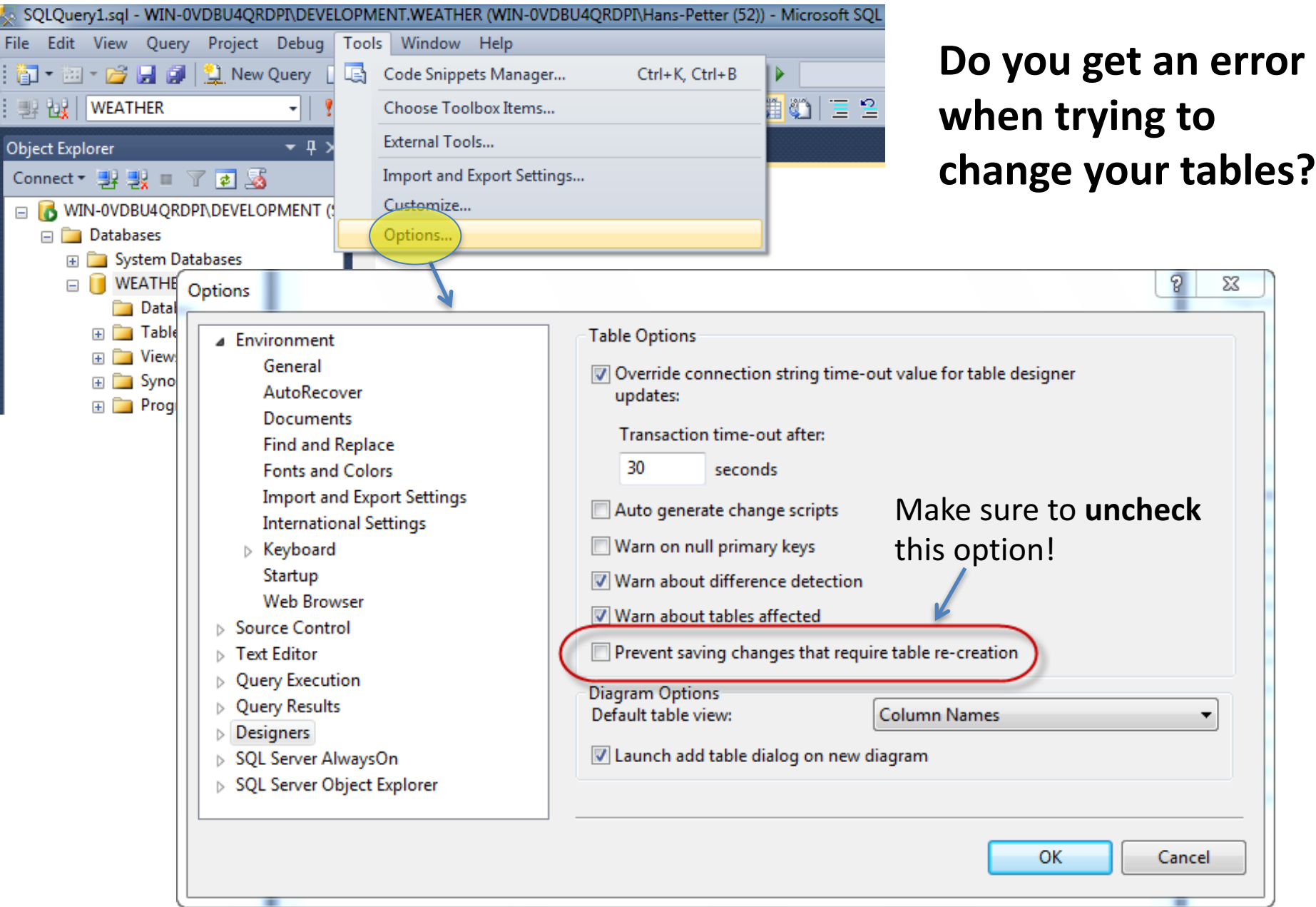

#### Microsoft SQL Server – Create a New Database

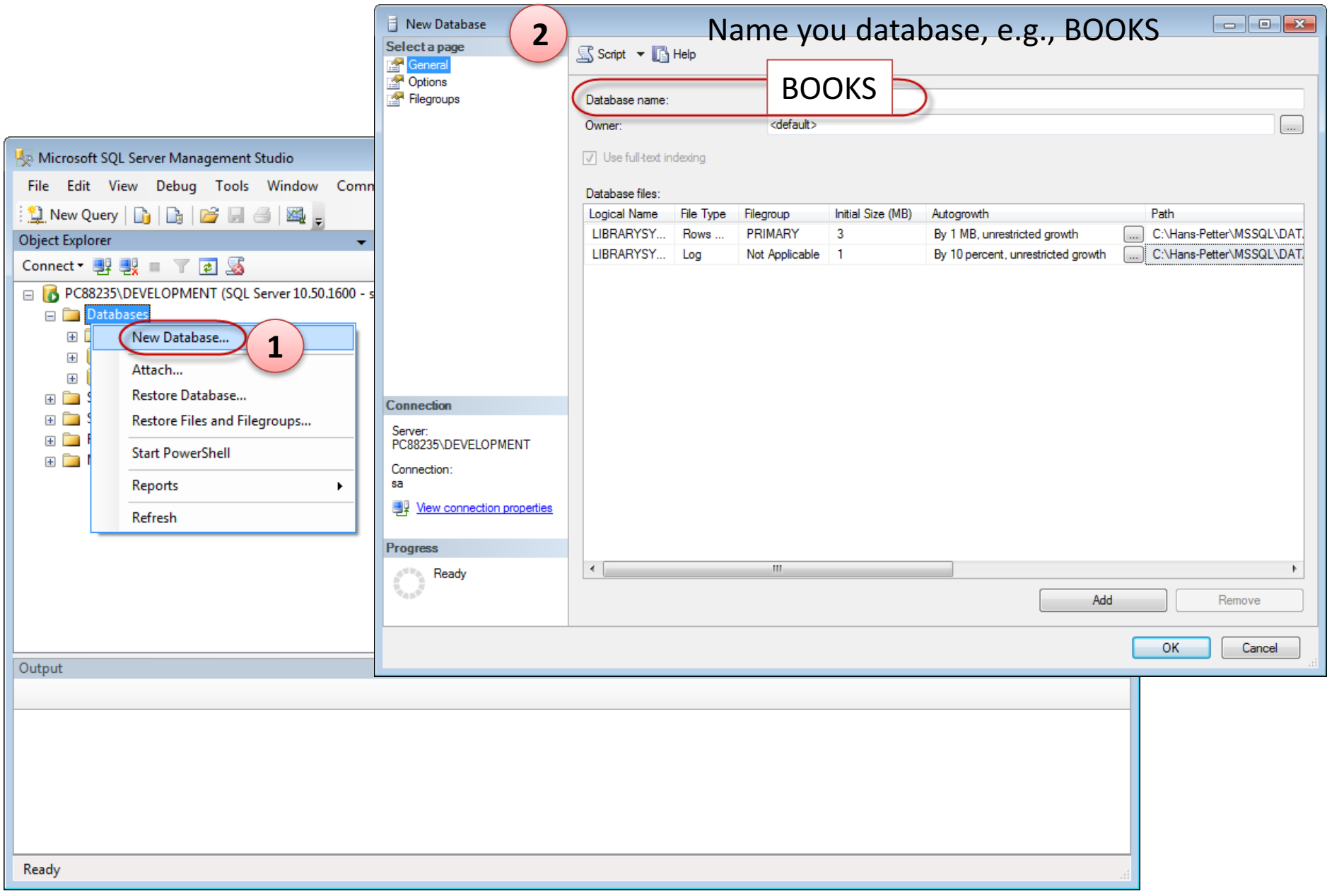

## Database

#### This is our Example Database (SQL Server Designer)

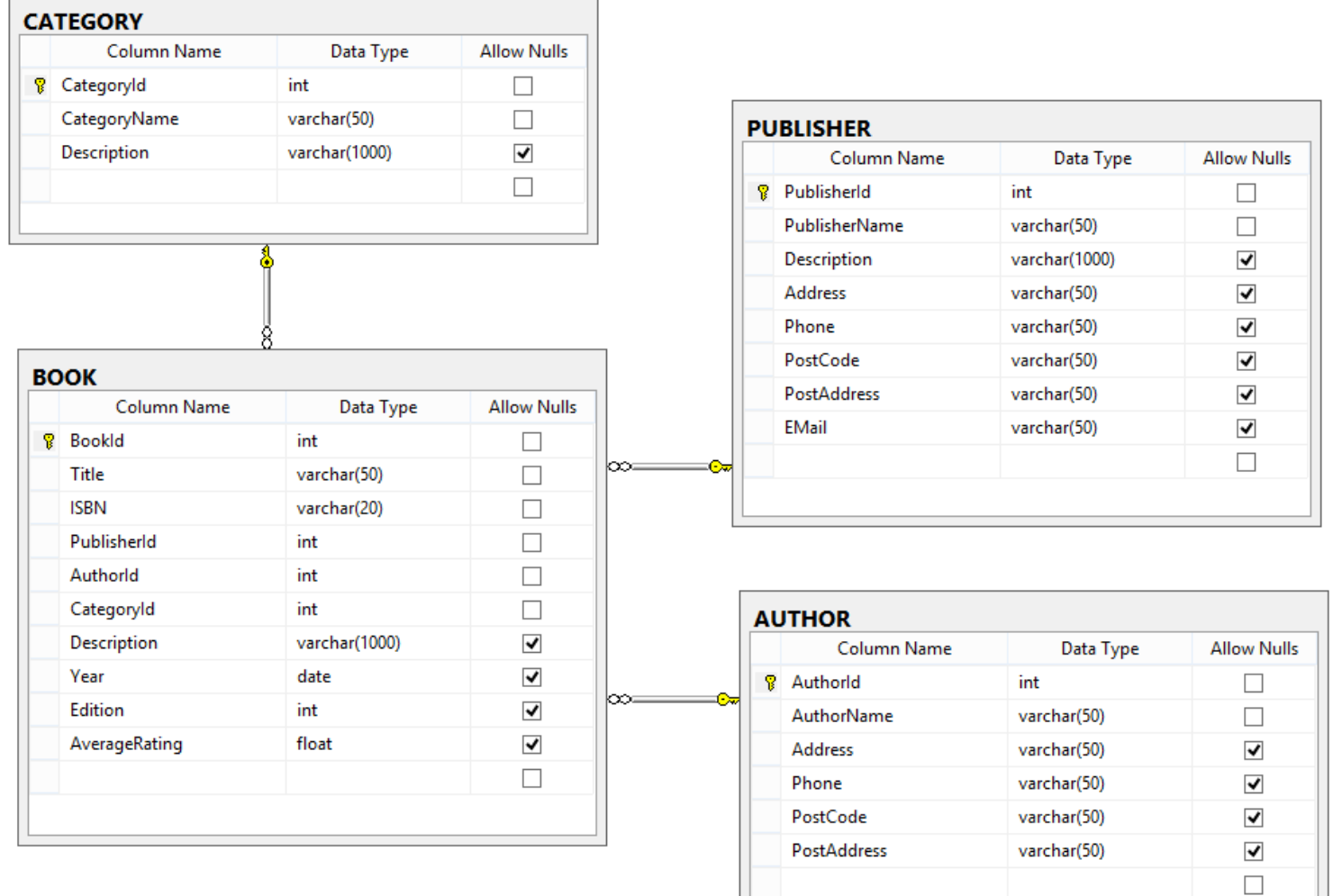

#### SQL Script - Tables

```
if not exists (select * from dbo.sysobjects where id = object_id(N'[AUTHOR]') and OBJECTPROPERTY(id, N'IsUserTable') = 1)
CREATE TABLE [AUTHOR]
(
                 [AuthorId] [int] IDENTITY(1, 1) NOT NULL PRIMARY KEY,
                 [AuthorName] [varchar](50) NOT NULL UNIQUE,
                 [Address] [varchar](50) NULL,
                 [Phone] [varchar](50) NULL,
                [PostCode] [varchar](50) NULL,
                [PostAddress] [varchar](50) NULL,
\lambdaGO
if not exists (select * from dbo.sysobjects where id = object id(N'[PUBLISHER]') and OBJECTPROPERTY(id, N'IsUserTable') = 1)
CREATE TABLE [PUBLISHER]
(
                 [PublisherId] [int] IDENTITY(1, 1) NOT NULL PRIMARY KEY,
                [PublisherName] [varchar](50) NOT NULL UNIQUE,
                 [Description] [varchar](1000) NULL,
                 [Address] [varchar](50) NULL,
                 [Phone] [varchar](50) NULL,
                [PostCode] [varchar](50) NULL,
                [PostAddress] [varchar](50) NULL,
                [EMail] [varchar](50) NULL,
)
GO
if not exists (select * from dbo.sysobjects where id = object id(N'[CATEGORY]') and OBJECTPROPERTY(id, N'IsUserTable') = 1)
CREATE TABLE [CATEGORY]
(
                [CategoryId] [int] IDENTITY(1, 1) NOT NULL PRIMARY KEY,
                [CategoryName] [varchar](50) NOT NULL UNIQUE,
                [Description] [varchar](1000) NULL,
)
GO
if not exists (select * from dbo.sysobjects where id = object id(N'[BOK]') and OBJECTPROPERTY(id, N'IsUserTable') = 1)
CREATE TABLE [BOOK]
(
                 [BookId] [int] IDENTITY(1, 1) NOT NULL PRIMARY KEY,
                [Title] [varchar](50) NOT NULL UNIQUE,
                 [ISBN] [varchar](20) NOT NULL,
                [PublisherId] [int] NOT NULL FOREIGN KEY REFERENCES [PUBLISHER] ([PublisherId]),
                 [AuthorId] [int] NOT NULL FOREIGN KEY REFERENCES [AUTHOR] ([AuthorId]),
                [CategoryId] [int] NOT NULL FOREIGN KEY REFERENCES [CATEGORY] ([CategoryId]),
                [Description] [varchar](1000) NULL,
                [Year] [date] NULL,
                [Edition] [int] NULL,
                [AverageRating] [float] NULL,
)
GO
```
#### SQL Script - Views - "GetBookData"

```
IF EXISTS (SELECT name
            FROM sysobjects
            WHERE name = 'GetBookData'
            AND type = 'V')
         DROP VIEW GetBookData
GO
CREATE VIEW GetBookData
AS
SELECT
BOOK.BookId,
BOOK.Title,
BOOK.ISBN,
PUBLISHER.PublisherName,
AUTHOR.AuthorName,
CATEGORY.CategoryName
FROM BOOK
INNER JOIN AUTHOR ON BOOK.AuthorId = AUTHOR.AuthorId
INNER JOIN PUBLISHER ON BOOK.PublisherId = PUBLISHER.PublisherId
INNER JOIN CATEGORY ON BOOK.CategoryId = CATEGORY.CategoryId
```
GO

#### SQL Script – Stored Procedures – "CreateBook"

```
IF EXISTS (SELECT name
               FROM sysobjects
               WHERE name = 'CreateBook'
               AND type = 'P')
            DROP PROCEDURE CreateBook
GO
CREATE PROCEDURE CreateBook
@Title varchar(50),
@Isbn varchar(20),
@PublisherName varchar(50),
@AuthorName varchar(50),
@CategoryName varchar(50)
AS
if not exists (select * from CATEGORY where CategoryName = @CategoryName)
            INSERT INTO CATEGORY (CategoryName) VALUES (@CategoryName)
if not exists (select * from AUTHOR where AuthorName = @AuthorName)
            INSERT INTO AUTHOR (AuthorName) VALUES (@AuthorName)
if not exists (select * from PUBLISHER where PublisherName = @PublisherName)
            INSERT INTO PUBLISHER (PublisherName) VALUES (@PublisherName)
if not exists (select * from BOOK where Title = @Title)
            INSERT INTO BOOK (Title, ISBN, PublisherId, AuthorId, CategoryId)
            VALUES
             (
            @Title,
            @ISBN,
            (select PublisherId from PUBLISHER where PublisherName=@PublisherName),
            (select AuthorId from AUTHOR where AuthorName=@AuthorName),
            (select CategoryId from CATEGORY where CategoryName=@CategoryName)
             )
```
#### SQL Script – Stored Procedures – "UpdateBook"

```
IF EXISTS (SELECT name
               FROM sysobjects
               WHERE name = 'UpdateBook'
               AND type = 'P')
            DROP PROCEDURE UpdateBook
GO
CREATE PROCEDURE UpdateBook
@BookId int,
@Title varchar(50),
@ISBN varchar(20),
@PublisherName varchar(50),
@AuthorName varchar(50),
@CategoryName varchar(50)
AS
if not exists (select * from CATEGORY where CategoryName = \mathcal{Q}CategoryName)
            INSERT INTO CATEGORY (CategoryName) VALUES (@CategoryName)
if not exists (select * from AUTHOR where AuthorName = @AuthorName)
            INSERT INTO AUTHOR (AuthorName) VALUES (@AuthorName)
if not exists (select * from PUBLISHER where PublisherName = @PublisherName)
            INSERT INTO PUBLISHER (PublisherName) VALUES (@PublisherName)
UPDATE BOOK SET
Title = @Title,
ISBN = @ISBN,PublisherId = (select PublisherId from PUBLISHER where
PublisherName=@PublisherName),
AuthorId = (select AuthorId from AUTHOR where AuthorName=@AuthorName),
CategoryId = (select CategoryId from CATEGORY where CategoryName=@CategoryName)
WHERE BookId = @BookId
```
GO

#### SQL Script - Stored Procedures - "DeleteBook"

```
IF EXISTS (SELECT name
           FROM sysobjects
           WHERE name = 'DeleteBook'
           AND type = 'P')DROP PROCEDURE DeleteBook
GO
CREATE PROCEDURE DeleteBook
@BookId int
AS
delete from BOOK where BookId=@BookId
GO
```
#### SQL Script – Insert some Data into the Tables

```
--CATEGORY ---------
INSERT INTO CATEGORY (CategoryName) VALUES ('Science')
GO
INSERT INTO CATEGORY (CategoryName) VALUES ('Programming')
GO
INSERT INTO CATEGORY (CategoryName) VALUES ('Novel')
GO
--AUTHOR ----------------------------------
INSERT INTO AUTHOR (AuthorName) VALUES ('Knut Hamsun')
GO
INSERT INTO AUTHOR (AuthorName) VALUES ('Gilbert Strang')
GO
INSERT INTO AUTHOR (AuthorName) VALUES ('J.R.R Tolkien')
GO
INSERT INTO AUTHOR (AuthorName) VALUES ('Dorf Bishop')
GO
--PUBI TSHER --------------------------------
INSERT INTO PUBLISHER (PublisherName) VALUES ('Prentice 
Hall')
GO
INSERT INTO PUBLISHER (PublisherName) VALUES ('Wiley')
GO
INSERT INTO PUBLISHER (PublisherName) VALUES ('McGraw-Hill')
GO
```
#### SQL Script – Insert some Data into the Tables

```
--BOOK --------
INSERT INTO BOOK (Title, ISBN, PublisherId, AuthorId, CategoryId)
VALUES
(
'Introduction to Linear Algebra',
'0-07-066781-0',
(select PublisherId from PUBLISHER where PublisherName='Prentice Hall'),
(select AuthorId from AUTHOR where AuthorName='Gilbert Strang'),
(select CategoryId from CATEGORY where CategoryName='Science')
)
GO
INSERT INTO BOOK (Title, ISBN, PublisherId, AuthorId, CategoryId)
VALUES
(
'Modern Control System',
'1-08-890781-0',
(select PublisherId from PUBLISHER where PublisherName='Wiley'),
(select AuthorId from AUTHOR where AuthorName='Dorf Bishop'),
(select CategoryId from CATEGORY where CategoryName='Programming')
)
GO
INSERT INTO BOOK (Title, ISBN, PublisherId, AuthorId, CategoryId)
VALUES
(
'The Lord of the Rings',
'2-09-066556-2',
(select PublisherId from PUBLISHER where PublisherName='McGraw-Hill'),
(select AuthorId from AUTHOR where AuthorName='J.R.R Tolkien'),
(select CategoryId from CATEGORY where CategoryName='Novel')
)
GO
```
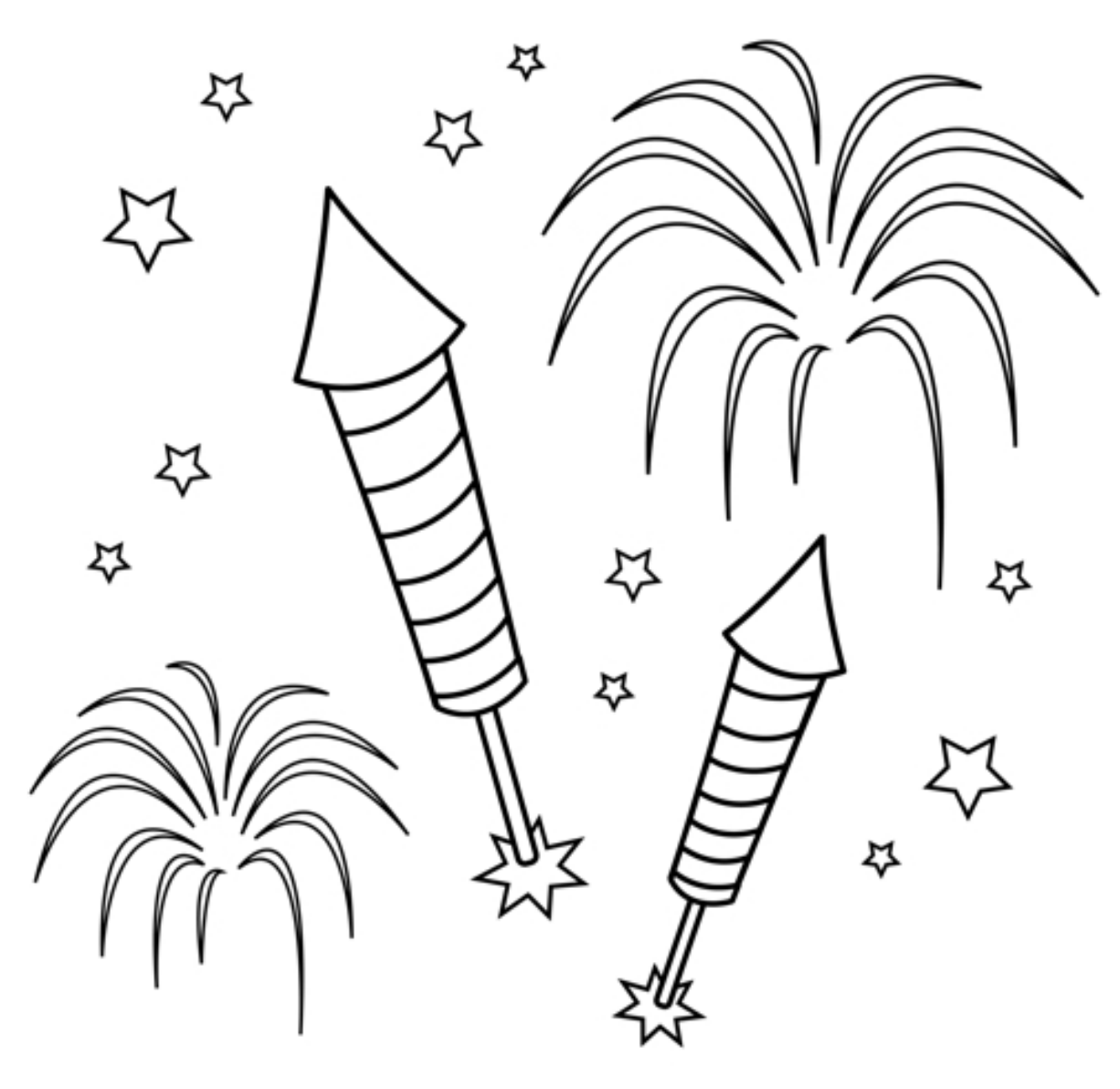

You are finished with the Exercise

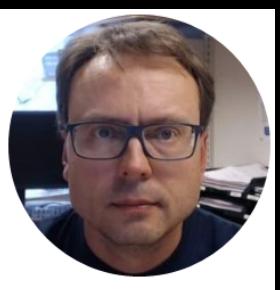

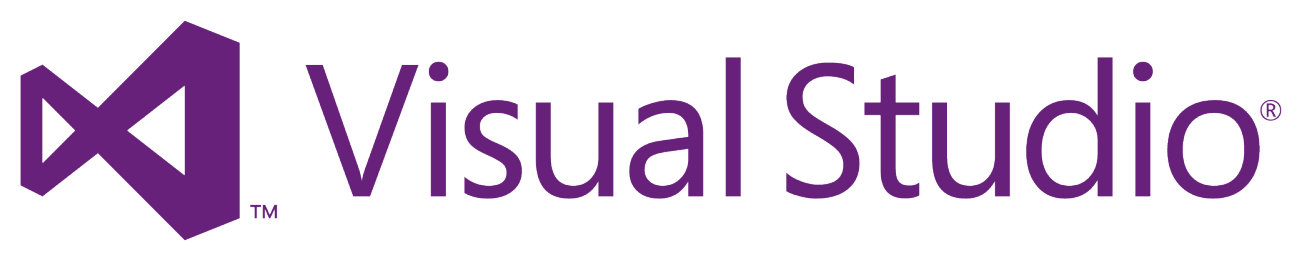

#### ASP.NET Web Forms

Hans-Petter Halvorsen, M.Sc.

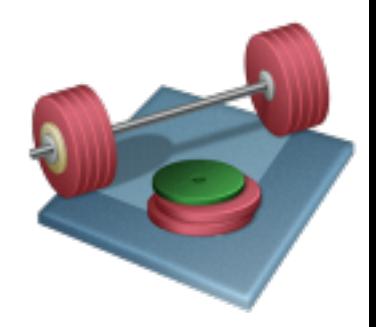

# Create New Project in Visual Studio

## ASP.NET Web Form

#### Create a New Project in Visual Studio

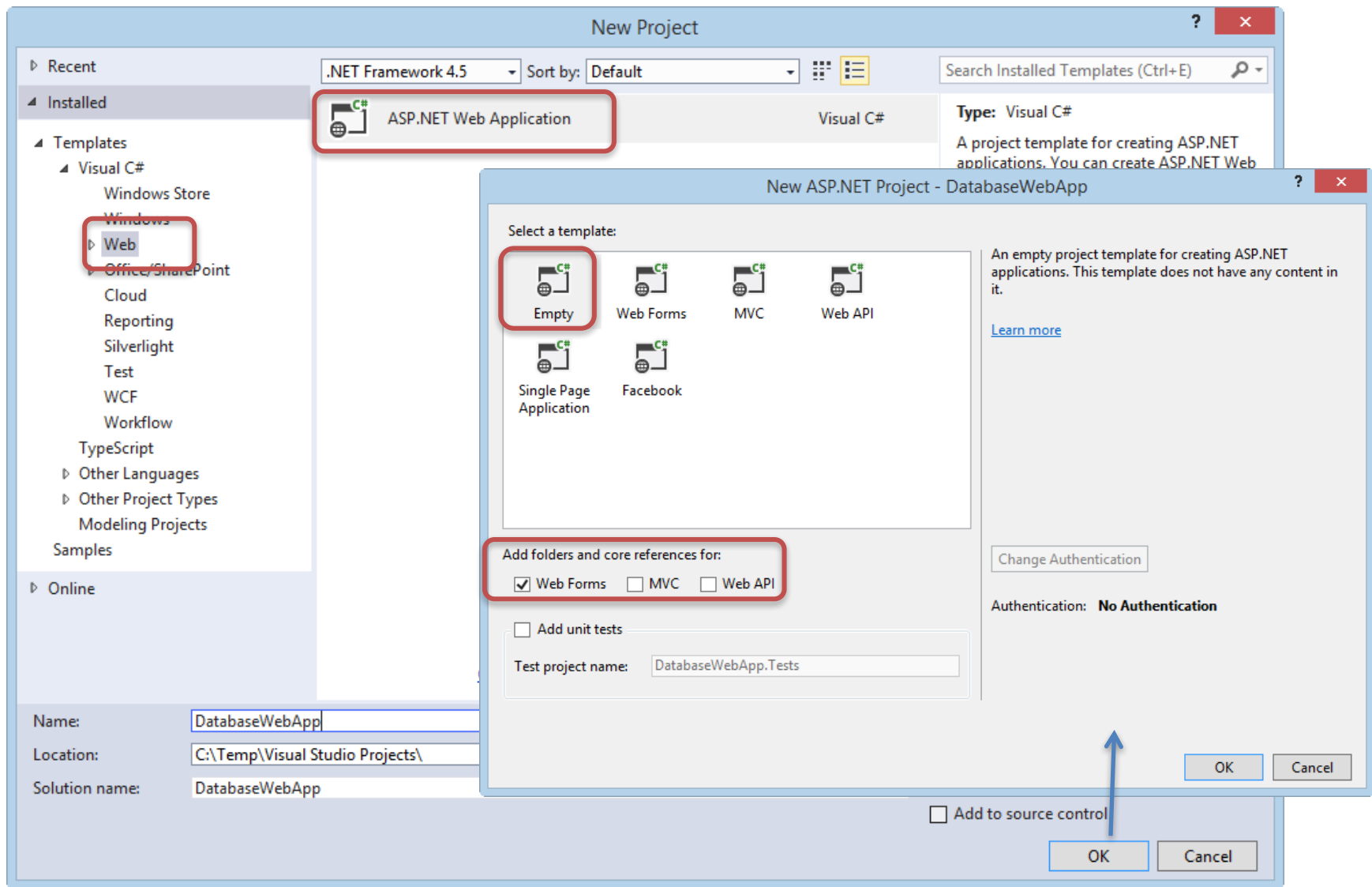

#### Clean Up Solution

- 1. Remove "App\_Data" and "Models" folders
- 2. Create Folder called "WebPages"
- 3. Create Folder called "Data"
- 4. Create Folder called "Images"

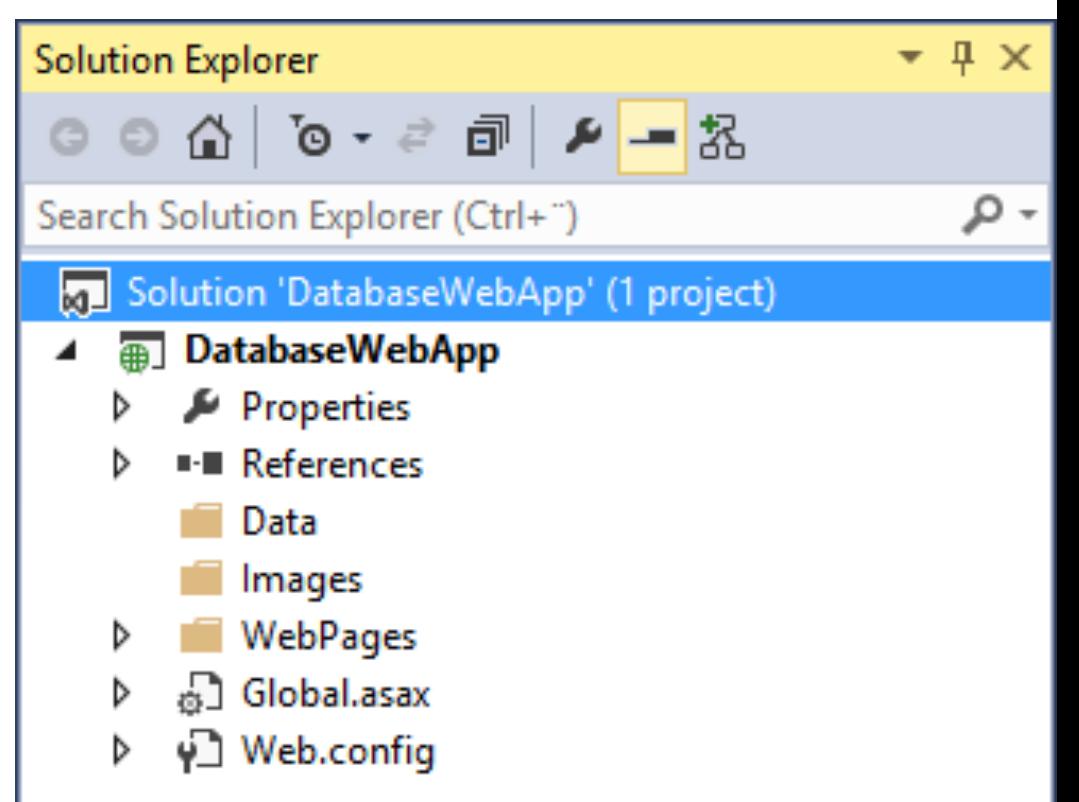

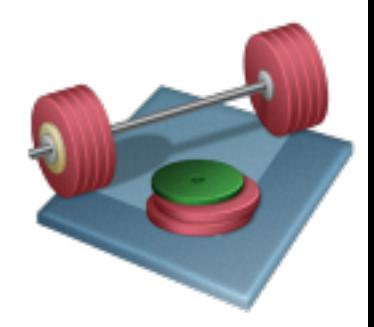

# Create Database Logic

#### Create Database Code – Create a new Class ("Books.cs")

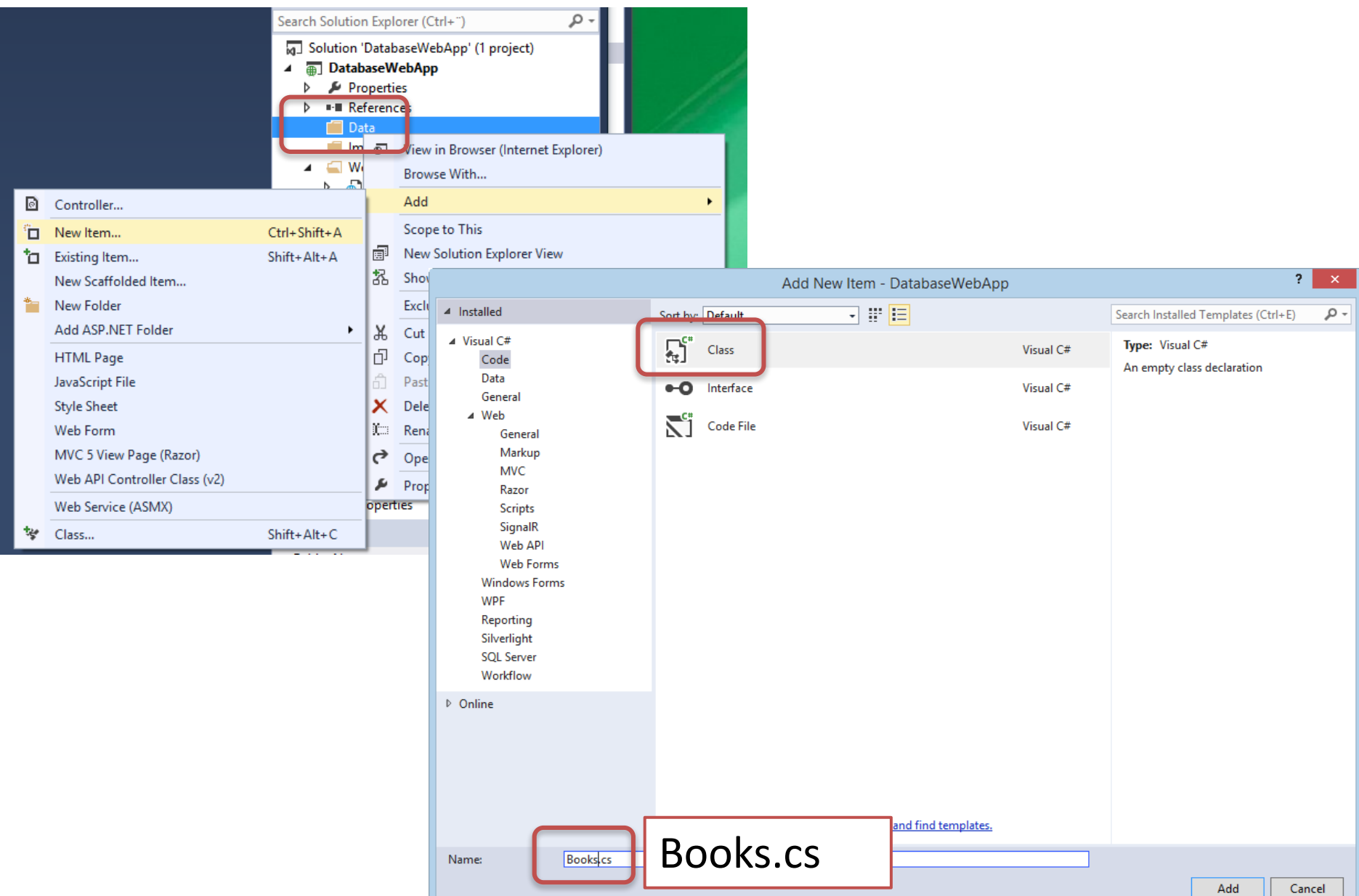

#### Create the Following Class in "Books.cs"

```
using System.Data.SqlClient;
using System.Data.SqlTypes;
using System.Data;
public class Book
{
        public int BookId { get; set; }
        public string Title { get; set; }
        public string Isbn { get; set; }
        public string PublisherName { get; set; }
        public string AuthorName { get; set; }
        public string CategoryName { get; set; }
        public List<Book> GetBooks(string connectionString)
        {
            List<Book> bookList = new List<Book>();
            SqlConnection con = new SqlConnection(connectionString);
            string selectSQL = "select BookId, Title, Isbn, PublisherName, AuthorName, CategoryName from GetBookData";
            con.Open();
            SqlCommand cmd = new SqlCommand(selectSQL, con);
            SqlDataReader dr = cmd.ExecuteReader();
            if (dr != null){
                while (dr.Read())
                {
                    Book book = new Book();
                    book.BookId = Convert.ToInt32(dr["BookId"]);
                    book.Title = dr["Title"].ToString();
                    book.Isbn = dr["ISBN"].ToString();
                    book.PublisherName = dr["PublisherName"].ToString();
                    book.AuthorName = dr["AuthorName"].ToString();
                    book.CategoryName = dr["CategoryName"].ToString();
                    bookList.Add(book);
                }
            }
            return bookList;
        }
```
}

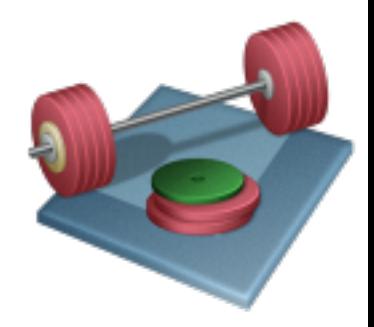

# **Create GUI**

#### "Books.aspx" Web Form

Next, We will start creating this Web Form Page, Step by Step

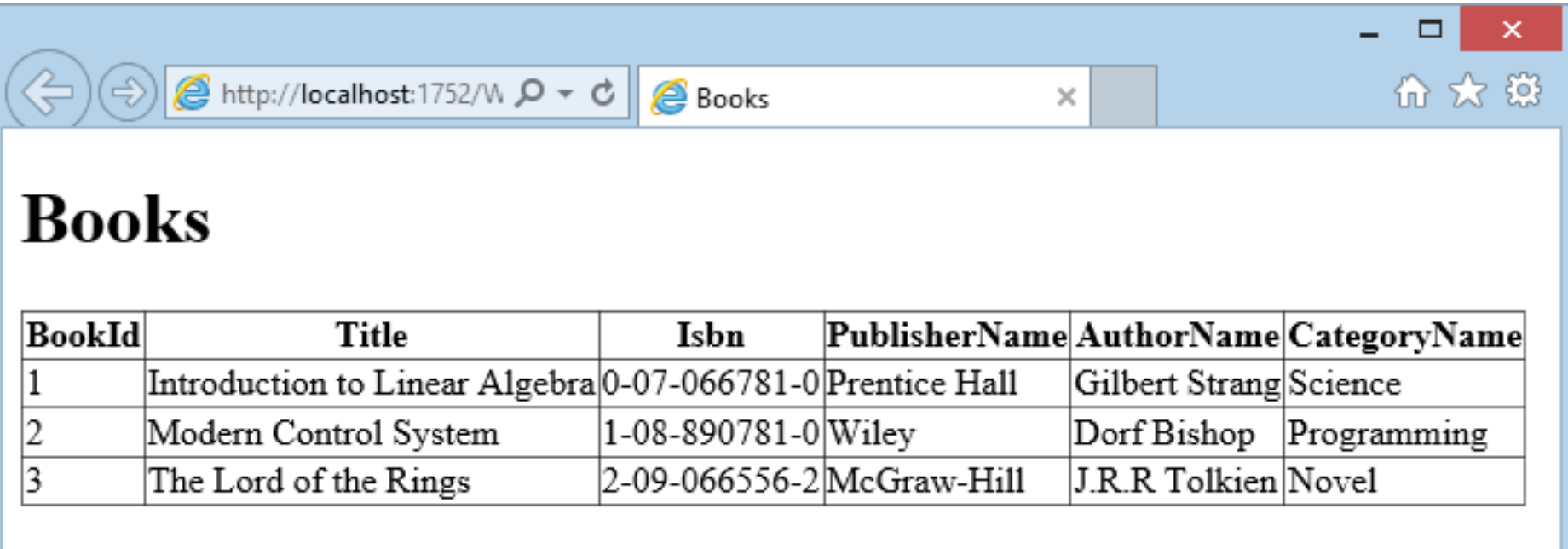

#### Add New Item in the "WebPages" Folder

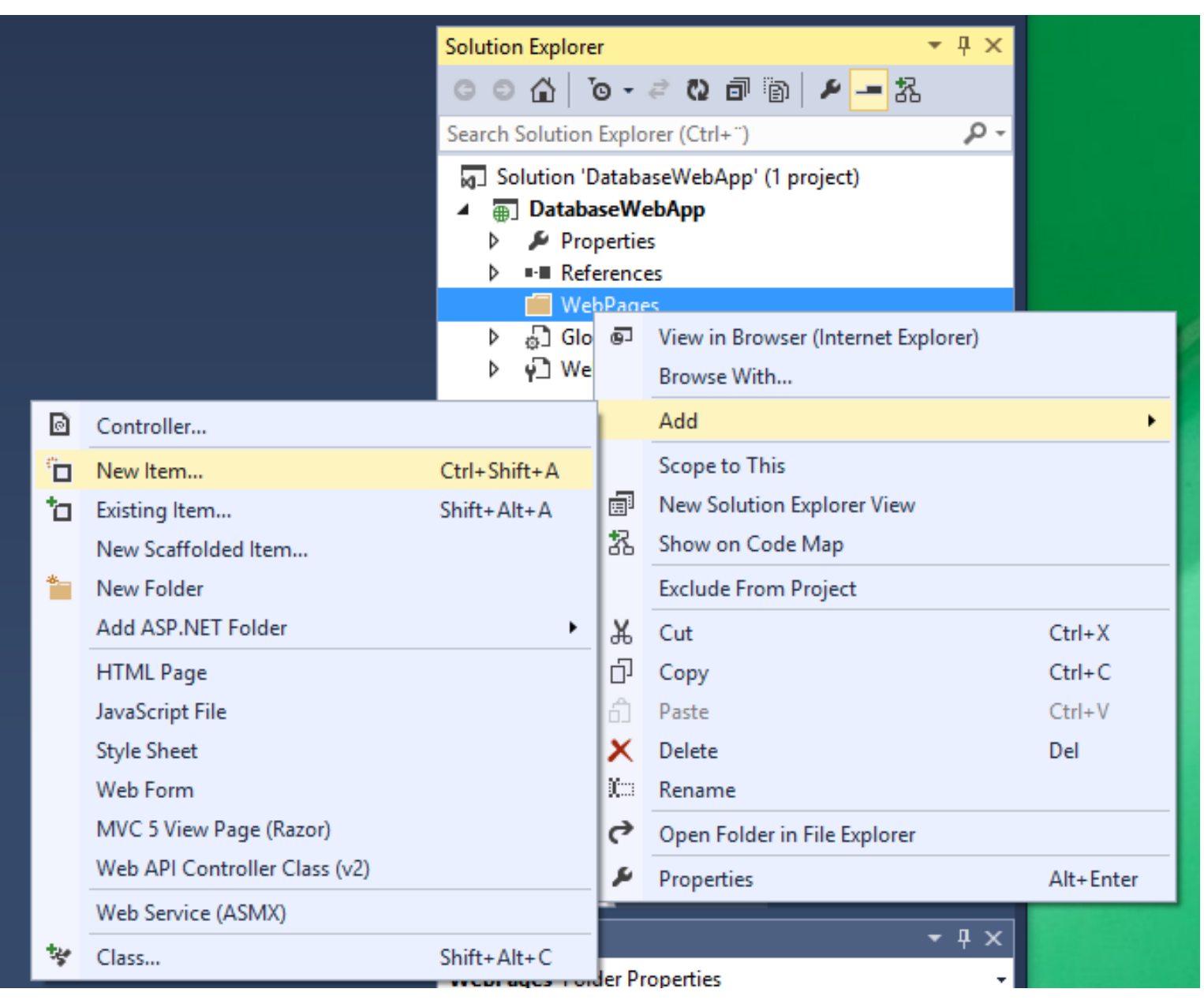

#### Add New Web Form ("Books.aspx")

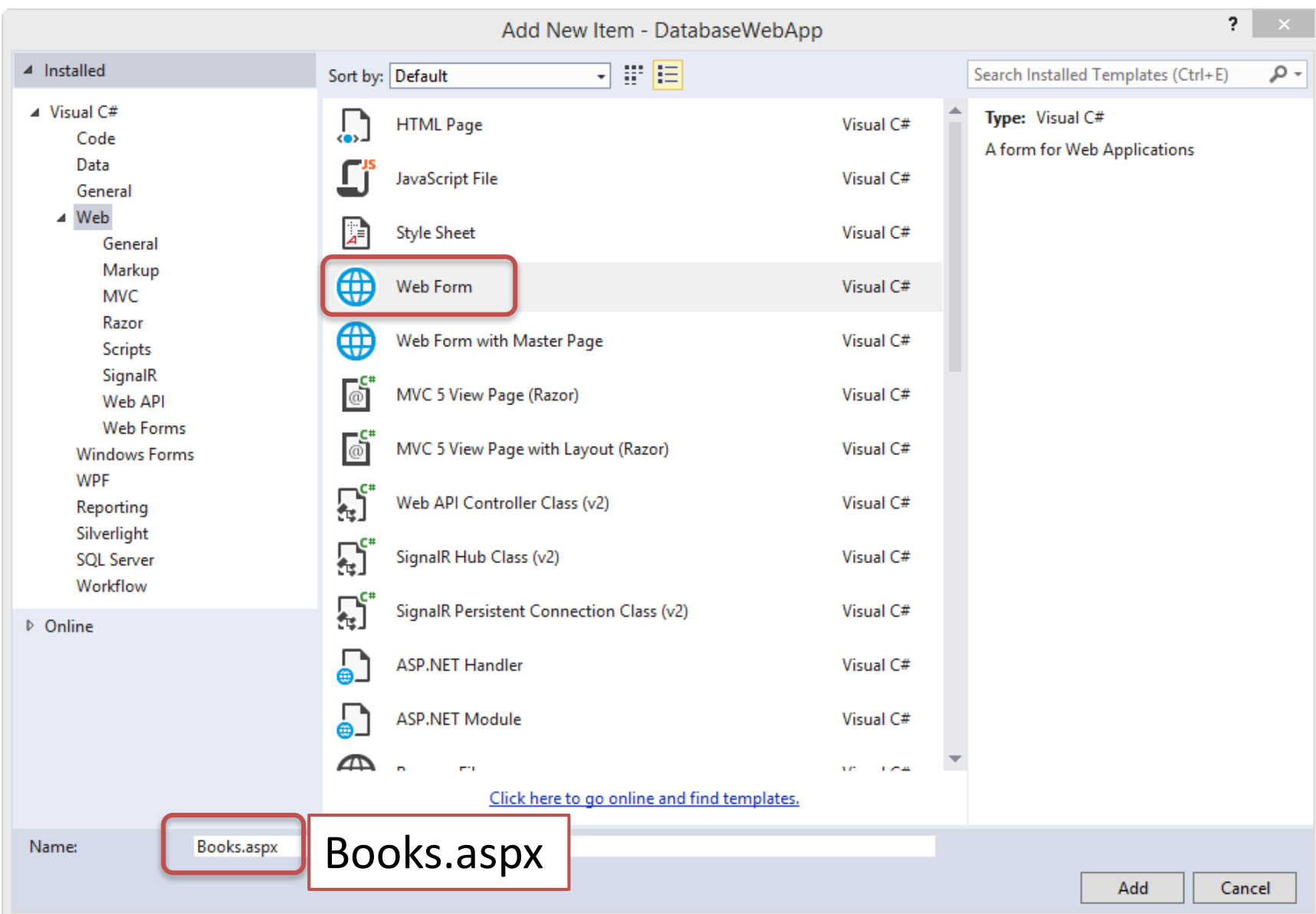

#### "Books.aspx"

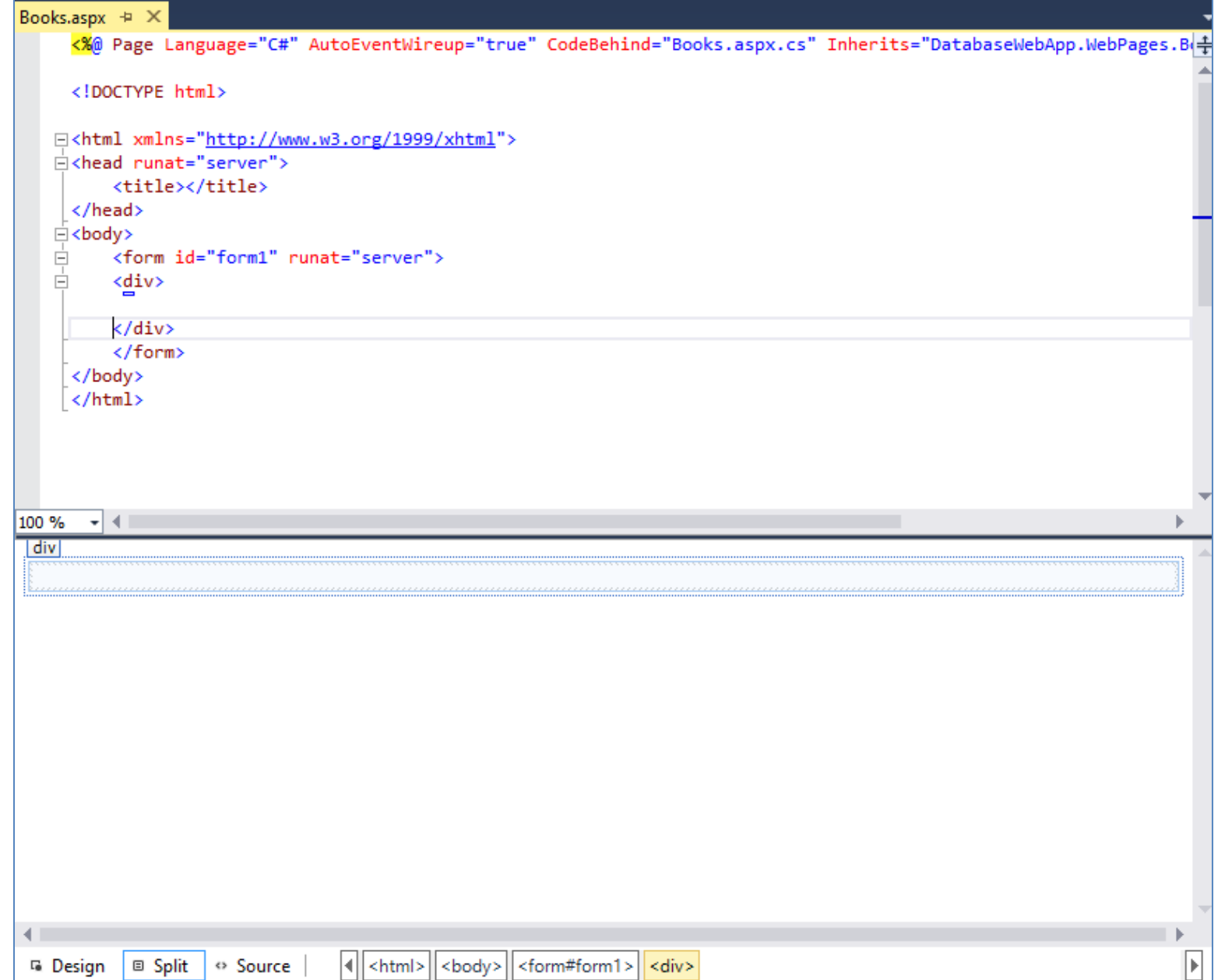

#### Create the following GUI ("Books.aspx")

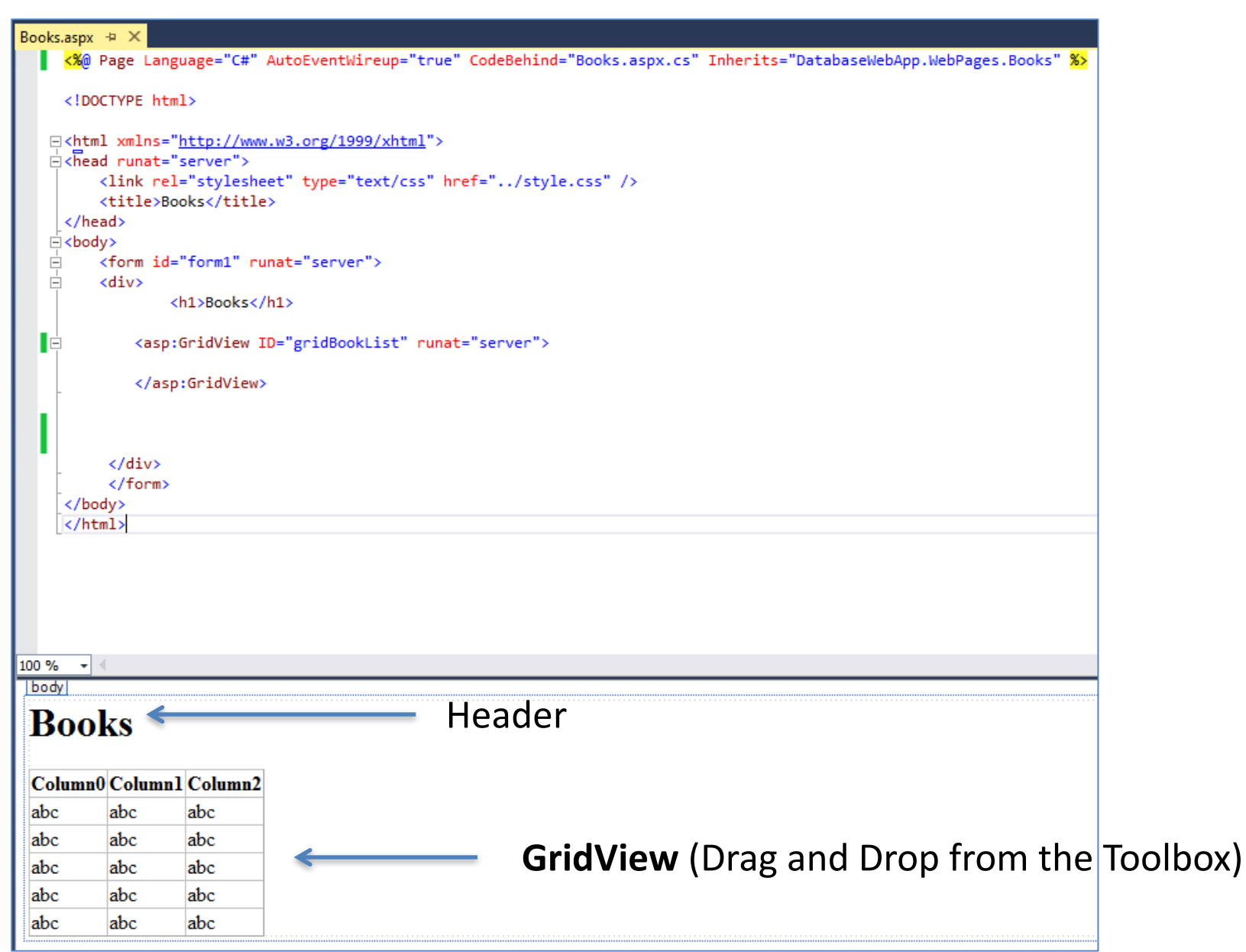

#### Create the following Code ("Books.aspx.cs")

using System.Web.Configuration; using DatabaseWebApp.Data;

> Reference to our Class that communicates with the Database

```
public partial class BookList : System.Web.UI.Page
```
private string connectionString = WebConfigurationManager.ConnectionStrings["LibraryDBConnectionString"].ConnectionString;

```
void Page Load(object sender, EventArgs e)
{
    if (!IsPostBack)
    \{FillBookGrid();
    }
}
private void FillBookGrid()
{
    List<Book> bookList = new List<Book>();
    Book book = new Book();
    bookList = book.GetBooks(connectionString);
```
gridBookList.DataSource = bookList;

gridBookList.DataBind();

We shall create the Connection String to the Database in the "Web.config" File

}

...

{

#### Create Database Connection String in "Web.config"

<connectionStrings> <add name="LibraryDBConnectionString" connectionString="Data Source=macwin8;Initial Catalog=BOOKS;Persist Security Info=True;User ID=sa;Password=xxx" providerName="System.Data.SqlClient" /> </connectionStrings>

Where "xxx" is your SQL Server Database Password

#### Finally, Run your application:

![](_page_36_Picture_45.jpeg)

**Congratulations! It works!** 

![](_page_37_Picture_0.jpeg)

You are finished with the Exercise

![](_page_38_Picture_0.jpeg)

# **Create New Books**

![](_page_38_Picture_6.jpeg)

#### We will now add functionality for Creating New Books

![](_page_39_Picture_24.jpeg)

## Create New Web Form (NewBook.aspx)

Add "TexBox"es and "Label"s

![](_page_40_Picture_37.jpeg)

Ė

100 %  $|h1|$ 

```
<%@ Page Language="C#" AutoEventWireup="true" CodeBehind="NewBook.aspx.cs" Inherits="DatabaseWebApp.WebPages.NewBook" %>
```

```
<!DOCTYPE html>
```

```
<html xmlns="http://www.w3.org/1999/xhtml">
<head runat="server">
   <title>New Book</title>
</head>
<body>
    <form id="form1" runat="server">
    <div>
```
<h1>New Book</h1>

```
<asp:Label ID="lblTitle" runat="server" Text="Title:"></asp:Label>
\frac{\text{br}}{\text{}}/>
<asp:TextBox ID="txtTitle" runat="server" Width="300px"></asp:TextBox>
\frac{1}{2}
```
<asp:Label ID="LblIsbn" runat="server" Text="ISBN:"></asp:Label>  $\frac{\text{br}}{\text{}}$ /> <asp:TextBox ID="txtIsbn" runat="server" Width="300px"></asp:TextBox>  $\frac{1}{2}$ 

<asp:Label ID="lblPublisher" runat="server" Text="Publisher:"></asp:Label>  $\text{chr}$  /> <asp:TextBox ID="txtPublisher" runat="server" Width="300px"></asp:TextBox>  $\text{Br}$  />

<asp:Label ID="lblAuthor" runat="server" Text="Author:"></asp:Label>  $\text{chr}$  /> <asp:TextBox ID="txtAuthor" runat="server" Width="300px"></asp:TextBox>  $\text{Br}$  />

<asp:Label ID="lblCategory" runat="server" Text="Category:"></asp:Label>  $\text{chr}$  /> <asp:TextBox ID="txtCategory" runat="server" Width="300px"></asp:TextBox>

 $\langle p \rangle$ <asp:Button ID="btnOK" runat="server" Text="OK" /> <asp:Button ID="btnCancel" runat="server" Text="Cancel" />

</div> </form> </body> </html>

#### Add a Button "New Book" in "Books.aspx"

```
Books.aspx + X
  <%@ Page Language="C#" AutoEventWireup="true" CodeBehind="Books.aspx.cs" Inherits="DatabaseWebApp.WebPages.Books" %>
     <!DOCTYPE html>
   E<html xmlns="http://www.w3.org/1999/xhtml">
   A<head runat="server">
          <link rel="stylesheet" type="text/css" href="../style.css" />
          <title>Books</title>
     </head>
   ⊟<body>
   \begin{array}{c}\n\frac{1}{|a|}\n\end{array}<form id="form1" runat="server">
          <div>
                   <h1>Books</h1>
  IÓ
              <asp:GridView ID="gridBookList" runat="server">
              </asp:GridView>
              \text{Br} />
              <asp:Button ID="btnNewBook" runat="server" Text="New Book" OnClick="btnNewBook Click" />
           \langle/div>
           \langle/form>
     </body>
     \langle/html>
100 %
       \frac{1}{2}| body |
Books
```
#### Column0 Column1 Column2

![](_page_42_Picture_69.jpeg)

**New Book** 

#### Create a Button Event Handler in "Books.aspx"

Double-Click on the "New Book" Button in order to create an Event Handler for the Button.

Create the following Code inside the Event Handler:

```
protected void btnNewBook Click(object sender, EventArgs e)
\{Response.Redirect("NewBook.aspx");
}
```
#### Create a Button Event Handler in "NewBooks.aspx"

```
protected void btnOK Click(object sender, EventArgs e)
{
  Response.Redirect("Books.aspx");
}
protected void btnCancel Click(object sender, EventArgs e)
{
  Response.Redirect("Books.aspx");
}
```
#### Run your Application (F5) to check that it works

![](_page_44_Picture_8.jpeg)

#### Next, Create Database Logic for Creating New Books

#### Create a New Method in "Books.cs"

```
public void CreateBook(string connectionString, Book book)
{
           try
           {
                using (SqlConnection con = new SqlConnection(connectionString))
                {
                    SqlCommand cmd = new SqlCommand("CreateBook", con);
                    cmd.CommandType = CommandType.StoredProcedure;
                    cmd.Parameters.Add(new SqlParameter("@Title", book.Title));
                    cmd.Parameters.Add(new SqlParameter("@Isbn", book.Isbn));
                    cmd.Parameters.Add(new SqlParameter("@PublisherName", book.PublisherName));
                    cmd.Parameters.Add(new SqlParameter("@AuthorName", book.AuthorName));
                    cmd.Parameters.Add(new SqlParameter("@CategoryName", book.CategoryName));
                    con.Open();
                    cmd.ExecuteNonQuery();
                    con.Close();
                }
            }
            catch (Exception ex)
            {
                throw ex;
            }
}
```
#### Create/Update Code in NewBook.aspx.cs

```
...
using System.Web.Configuration;
using DatabaseWebApp.Data;
namespace DatabaseWebApp.WebPages
{
    public partial class NewBook : System.Web.UI.Page
    {
        protected void Page_Load(object sender, EventArgs e)
        {
        }
        private string connectionString = 
             WebConfigurationManager.ConnectionStrings["LibraryDBConnectionString"].ConnectionString;
        protected void btnOK Click(object sender, EventArgs e)
        {
            Book book = new Book();
            book.Title = txtTitle.Text;
            book.Isbn = txtIsbn.Text;
            book.PublisherName = txtPublisher.Text;
            book.AuthorName = txtAuthor.Text;
            book.CategoryName = txtCategory.Text;
            book.CreateBook(connectionString, book);
            Response.Redirect("Books.aspx");
        }
        protected void btnCancel_Click(object sender, EventArgs e)
        {
            Response.Redirect("Books.aspx");
        }
    }
}
```
#### Test your Application (F5)

![](_page_47_Picture_10.jpeg)

#### Congratulations! It works!

![](_page_48_Picture_0.jpeg)

You are finished with the Exercise

![](_page_49_Picture_0.jpeg)

# Edit/Update Books

![](_page_49_Picture_6.jpeg)

## Create New Web Form (EditBook.aspx)

(Similiar as NewBook.aspx)

EditBook.aspx + X <h1>Edit Book</h1> <asp:Label ID="lblTitle" runat="server" Text="Title:"></asp:Label>  $\text{br}$  /> <asp:TextBox ID="txtTitle" runat="server" Width="300px"></asp:TextBox>  $\text{br}$  /> <asp:Label ID="LblIsbn" runat="server" Text="ISBN:"></asp:Label>  $\text{br}$  /> <asp:TextBox ID="txtIsbn" runat="server" Width="300px"></asp:TextBox>  $\text{br}$  /> <asp:Label ID="lblPublisher" runat="server" Text="Publisher:"></asp:Label> <br /> <asp:TextBox ID="txtPublisher" runat="server" Width="300px"></asp:TextBox>  $\text{Br}$  /> <asp:Label ID="lblAuthor" runat="server" Text="Author:"></asp:Label>  $\mathsf{br}$  /> <asp:TextBox ID="txtAuthor" runat="server" Width="300px"></asp:TextBox>  $\text{br}$  /> <asp:Label ID="lblCategory" runat="server" Text="Category:"></asp:Label>  $\text{br}$  /> <asp:TextBox ID="txtCategory" runat="server" Width="300px"></asp:TextBox> <p /> <asp:Button ID="btnOK" runat="server" Text="OK" OnClick="btnOK Click" /> <asp:Button ID="btnCancel" runat="server" Text="Cancel" OnClick="btnCancel\_Click" />  $\langle$ /div $\rangle$ </form> </hodv>

#### **Edit Book**

100 % I div

> Title: **ISBN:** Publisher: Author: Category:  $OKI$ Cancel

#### Add "Edit Book" Button in "Books.aspx" Add Event Handler for the Button, etc.

```
... //Existing Code
namespace DatabaseWebApp.WebPages
{
    public partial class Books : System.Web.UI.Page
    {
        .... //Existing Code
        protected void btnEditBook_Click(object sender, EventArgs e)
        {
            string bookId = null;
            if (gridBookList.SelectedIndex != -1)
                bookId = gridBookList.SelectedRow.Cells[0].Text;
            Response.Redirect("EditBook.aspx?bookid=" + bookId);
        }
        protected override void Render(HtmlTextWriter writer)
        {
            foreach (GridViewRow row in gridBookList.Rows)
            {
                row.Attributes.Add("onclick", Page.ClientScript.GetPostBackEventReference
                    (gridBookList, "Select$" + row.RowIndex.ToString(), true));
            }
            base.Render(writer);
        }
        protected void gridBookList RowDataBound(object sender, GridViewRowEventArgs e)
        {
            if (e.Row.RowType == DataControlRowType.DataRow)
            {
                e.Row.Attributes.Add("OnMouseOver", "this.style.cursor='pointer';");
                e.Row.ToolTip = "Click on select row";
            }
        }
```
}

}

#### Next, Create Database Logic for Edit Books

}

#### Create a "**GetBookData**" Method in "Books.cs" Class

```
public Book GetBookData(string connectionString, int bookId)
{
       SqlConnection con = new SqlConnection(connectionString);
       string selectSQL = "select BookId, Title, Isbn, PublisherName, AuthorName, CategoryName from GetBookData where BookId = " + bookId;
       con.Open();
       SqlCommand cmd = new SqlCommand(selectSQL, con);
       SqlDataReader dr = cmd.ExecuteReader();
       Book book = new Book();if (dr != null){
           while (dr.Read())
           { 
               book.BookId = Convert.ToInt32(dr["BookId"]);
               book.title = dr['Title'].ToString();book.Jsbn = dr['ISBN'].ToString();book.PublisherName = dr["PublisherName"].ToString();
               book.AuthorName = dr["AuthorName"].ToString();
               book.CategoryName = dr["CategoryName"].ToString();
            }
       }
       return book;
```
#### Next, Create Database Logic for Edit Books

#### Create a "**EditBook**"Method in "Books.cs" Class

```
public void EditBook(string connectionString, Book book)
{
          try
          {
              using (SqlConnection con = new SqlConnection(connectionString))
              {
                  SqlCommand cmd = new SqlCommand("UpdateBook", con);
                  cmd.CommandType = CommandType.StoredProcedure;
                  cmd.Parameters.Add(new SqlParameter("@BookId", book.BookId));
                  cmd.Parameters.Add(new SqlParameter("@Title", book.Title));
                  cmd.Parameters.Add(new SqlParameter("@Isbn", book.Isbn));
                  cmd.Parameters.Add(new SqlParameter("@PublisherName", book.PublisherName));
                  cmd.Parameters.Add(new SqlParameter("@AuthorName", book.AuthorName));
                  cmd.Parameters.Add(new SqlParameter("@CategoryName", book.CategoryName));
                  con.Open();
                  cmd.ExecuteNonQuery();
                  con.Close();
              }
          }
          catch (Exception ex)
          {
              throw ex;
          }
```
#### Create Code in EditBook.aspx.cs

}

```
...
using System.Web.Configuration;
using DatabaseWebApp.Data;
namespace DatabaseWebApp.WebPages
{
    public partial class EditBook : System.Web.UI.Page
    {
        private string connectionString = WebConfigurationManager.ConnectionStrings["LibraryDBConnectionString"].ConnectionString;
        int bookId = 0;
        protected void Page Load(object sender, EventArgs e)
        {
            if (Request.QueryString["bookid"] != "")
                bookId = Convert.ToInt16(Request.QueryString["bookid"]);
            else
                Response.Redirect("Books.aspx");
            if (!IsPostBack)
            {
                FillBookData();
            }
        }
        private void FillBookData()
        {
            Book book = new Book();
            book = book.GetBookData(connectionString, bookId);
            txtTitle.Text = book.Title;
            txtIsbn.Text = book.Isbn;
            txtPublisher.Text = book.PublisherName;
            txtAuthor.Text = book.AuthorName;
            txtCategory.Text = book.CategoryName;
        }
        // Continues next slide
    }
                                                      See Next Slide for rest of the code
```
#### Create Code in EditBook.aspx.cs

```
... //See Previous Slide
```
{

}

}

```
protected void btnOK Click(object sender, EventArgs e)
```

```
Book book = new Book();
```

```
book.BookId = bookId;
```

```
book.Title = txtTitle.Text;
book.Isbn = txtIsbn.Text;
book.PublisherName = txtPublisher.Text;
book.AuthorName = txtAuthor.Text;
book.CategoryName = txtCategory.Text;
```
book.EditBook(connectionString, book);

```
Response.Redirect("Books.aspx");
```

```
protected void btnCancel Click(object sender, EventArgs e)
{
     Response.Redirect("Books.aspx");
```
#### Run your Application (F5)

New Book

Edit Book

![](_page_56_Picture_19.jpeg)

Congratulations! It works!

![](_page_57_Picture_0.jpeg)

You are finished with the Exercise

![](_page_58_Picture_0.jpeg)

# Delete Books

#### "Books.cs" Class: Add "DeleteBook" Method

```
public void DeleteBook(string connectionString, int bookId)
{
       try
       {
           using (SqlConnection con = new SqlConnection(connectionString))
           {
               SqlCommand cmd = new SqlCommand("DeleteBook", con);
               cmd.CommandType = CommandType.StoredProcedure;
               cmd.Parameters.Add(new SqlParameter("@BookId", bookId));
               con.Open();
               cmd.ExecuteNonQuery();
               con.Close();
           }
       }
       catch (Exception ex)
       {
           throw ex;
       }
}
```
#### Books.aspx: Add "Delete Book" Button, Event Handler, etc.

```
protected void btnDeleteBook Click(object sender, EventArgs e)
{
       int bookId = 0;
       if (gridBookList.SelectedIndex != -1)
       {
            bookId = Convert.ToInt32(gridBookList.SelectedRow.Cells[0].Text);
            Book book = new Book();
            book.DeleteBook(connectionString, bookId);
            FillBookGrid();
        }
}
```
## Run your Application (F5)

![](_page_61_Picture_9.jpeg)

![](_page_62_Picture_0.jpeg)

You are finished with the Exercise

![](_page_63_Picture_0.jpeg)

## Formatting

#### Format your Web Pages using CSS, etc.

#### Add a Style Sheet ("style.css") to your Project

Add New Item, Then Select Style Sheet

Enter the following code into style.css:

```
body
\{font-size:75%;
font-family:verdana,arial,'sans serif';
background-color:#B3C3CA;
color:#153744;
margin:10px;
}
h1 {font-size:250%; color:#05A30E;}
h2 {font-size:220%; color:#C3544E;}
h3 {font-size:200%; color:#76923C;}
```
Link the Style Sheet into every Web Page ("Books.aspx", "NewBook.aspx", "EditBook.aspx")

```
...
<head runat="server">
...
    <link rel="stylesheet" type="text/css" href="../style.css" />
    ..
</head>
...
```
## Format GridView

#### **Books**

![](_page_65_Figure_2.jpeg)

#### Add an Image on the Web Pages

Find an image on the Internet or something...

![](_page_66_Figure_2.jpeg)

#### Run your Application (F5)

![](_page_67_Picture_13.jpeg)

![](_page_68_Picture_0.jpeg)

You are finished with the Exercise

## Hans-Petter Halvorsen, M.Sc.

![](_page_69_Picture_1.jpeg)

University College of Southeast Norway www.usn.no

E-mail: hans.p.halvorsen@hit.no Blog: http://home.hit.no/~hansha/

![](_page_69_Picture_4.jpeg)